# doric

# **Source de lumière** ⋆**LISERTM avec DEL/DL** Guide d'utilisation

Version 1.0.4

# Table des matières

<span id="page-1-0"></span>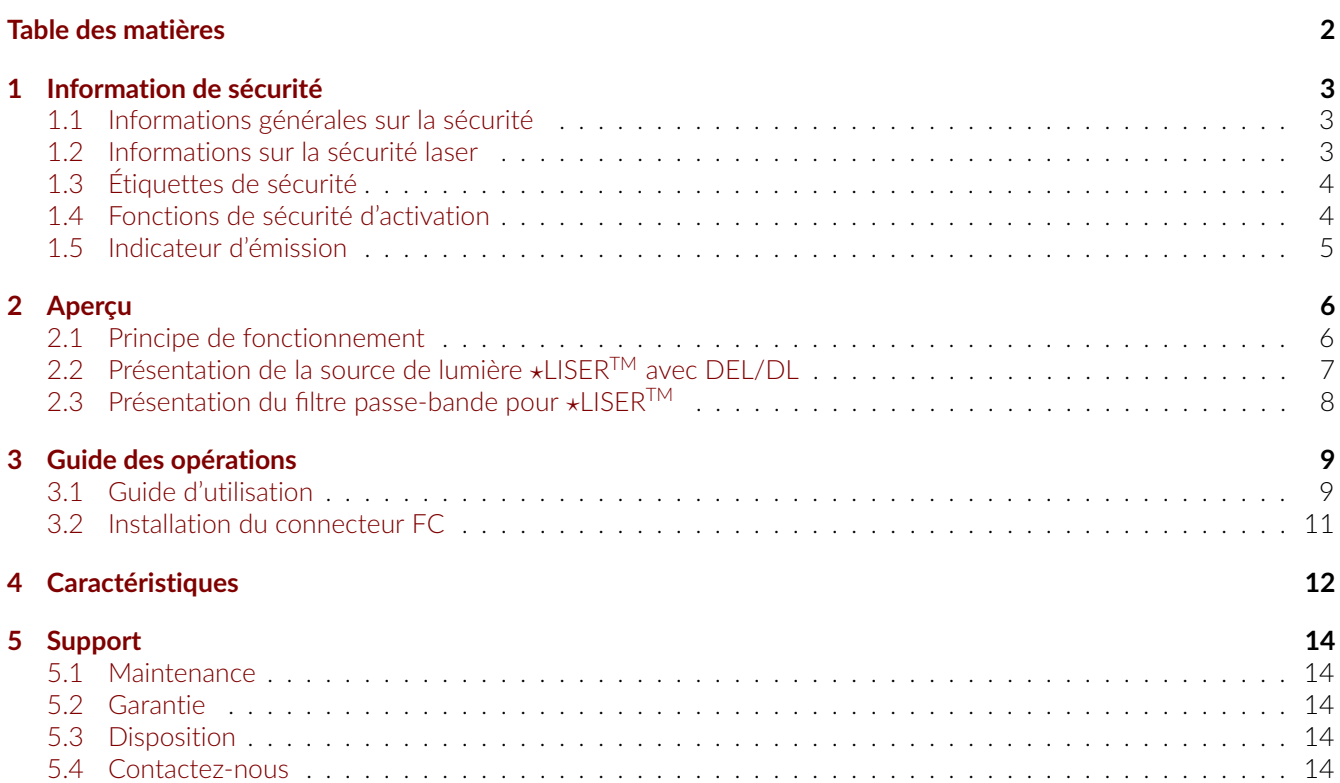

# Information de sécurité

1

## <span id="page-2-1"></span><span id="page-2-0"></span>**1.1 Informations générales sur la sécurité**

La *source de lumière* ⋆*LISERTM avec DEL/DL* est un nouveau type de source optique qui, en plus de la sortie de fluorescence du cristal Ce :YAG par laser, peut également inclure des sorties DEL ou diode laser standard. Ce type de source lumineuse hybride n'est pas spécifiquement pris en compte par les comités de sécurité internationaux tels que l'IEC <sup>[1](#page-2-3)</sup> et la FDA <sup>[2](#page-2-4)</sup>. Par conséquent, l'utilisateur doit suivre toutes les procédures de sécurité liées au scénario le plus défavorable, en condition de fonctionnement ou de panne. Compte tenu du niveau de puissance de la sortie de fluorescence de la *source de lumière* ⋆*LISERTM avec DEL/DL*, cela signifie suivre les règles de sécurité des produits laser de classe 3B, même si la sortie ne contient pas nécessairement de rayonnement laser, selon le modèle exact et le filtre de sortie. La section suivante sur les informations de sécurité laser devrait donc être **lue et suivie attentivement**.

#### <span id="page-2-2"></span>**1.2 Informations sur la sécurité laser**

Si vous n'êtes pas familiarisé avec les sources de lumière laser, demandez conseil à un personnel qualifié **AVANT UNE PREMIÈRE UTILISATION**, et **LISEZ ATTENTIVEMENT** les notes d'applications *Informations Importantes sur la Sécurité Laser* qui se trouve sur la clé USB. Vous pouvez toujours nous contacter directement par courriel [\(sales@doriclenses.com\)](mailto:sales@doriclenses.com) pour obtenir une copie de ces notes d'applications.

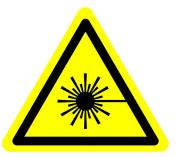

**DANGER! La** *source de lumière* ⋆*LISERTM avec DEL/DL* **est un produit de classe 3B. Lire la note d'application** *Informations importantes sur la sécurité laser* **AVANT LA PREMIÈRE UTILISATION.**

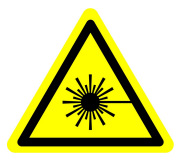

La source de lumière \*LISER<sup>™</sup> avec DEL/DL est un produit laser de classe 3B émettant de la lumière visible à des niveaux de puissance suffisamment élevés pouvant **ENDOMMAGER LES YEUX DE FAÇON PERMANENTE. NE REGARDEZ JAMAIS** directement dans le faisceau optique sortant du connecteur FC de sortie ou de toute fibre optique connectée au connecteur FC de sortie. **NE REGARDEZ JAMAIS** directement les réflexions spéculaires ou diffuses du faisceau de sortie. Il est important de **PORTER DES LUNETTES DE SÉCURITÉ LASER** certifiées pour la longueur d'onde et le niveau de puissance de la source lumineuse. Suivez également toutes les procédures de sécurité pour protéger toute personne travaillant dans la zone. Même lorsque vous portez des lunettes de sécurité laser, **NE JAMAIS REGARDER** directement dans le faisceau ou toute réflexion spéculaire du faisceau optique sortant de la *source de lumière* ⋆*LISERTM avec DEL/DL* ou de toute autre fibre optique connectée à son connecteur FC de sortie. La *source de lumière* ⋆*LISERTM avec DEL/DL* est fournie avec un connecteur de verrouillage de sécurité sur le panneau arrière. Lorsque le circuit de verrouillage est court-circuité et que la clé d'alimentation est insérée, le contrôleur est activé (voir la section [1.4\)](#page-3-1). Pour une utilisation en toute sécurité de la *source de lumière* ⋆*LISERTM avec DEL/DL*, le connecteur de verrouillage de sécurité doit être connecté au circuit de verrouillage de sécurité laser du laboratoire. Vous devez contacter le responsable de la sécurité laser (LSO) de votre institution ou entreprise pour définir un circuit de verrouillage de sécurité laser approprié pour votre application et l'installation de votre laboratoire. La *source de lumière* ⋆*LISERTM avec DEL/DL* émet de la

<span id="page-2-3"></span><sup>1.</sup> Commission éléctrotechnique internationale (IEC)

<span id="page-2-4"></span><sup>2.</sup> Agence fédérale américaine des produits alimentaires et médicamenteux (FDA)

lumière couvrant une large bande passante dans le spectre de la lumière visible. Étant donné que le spectre de sortie dépend du modèle exact et du filtre de sortie en option, le niveau de puissance de sortie et les procédures de sécurité correspondantes sont spécifiques à chaque application.

# <span id="page-3-0"></span>**1.3 Étiquettes de sécurité**

Les étiquettes de classe laser sont fournies avec le système et l'ouverture du laser est clairement identifiée par une étiquette d'avertissement laser et/ou le texte *OUVERTURE*.

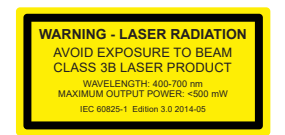

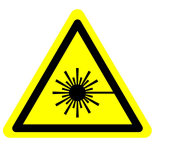

**LASER APERTURE** 

(a) *Étiquette de classification laser* (b) *Étiquette d'avertissement laser* (c) *Identification de l'ouverture laser*

Figure 1.1 – *Étiquettes de sécurité*

## <span id="page-3-1"></span>**1.4 Fonctions de sécurité d'activation**

Les contrôleurs de toutes les sources lumineuses Doric Lenses sont dotés d'un certain nombre de dispositifs de sécurité. Ceux-ci sont intégrés aux circuits du contrôleur, tel qu'indiqué dans le schéma fonctionnel (Fig. [1.2\)](#page-3-2).

<span id="page-3-2"></span>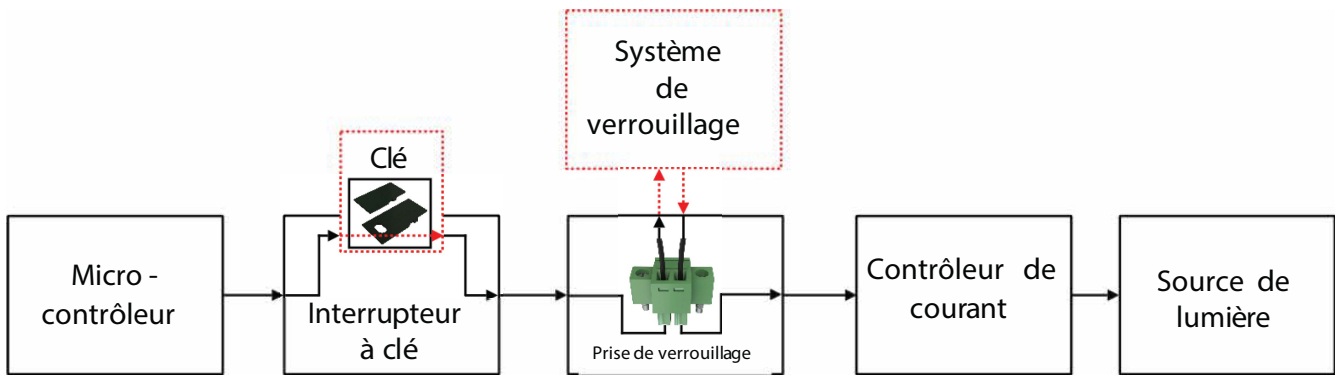

Figure 1.2 – *Schéma fonctionnel de sécurité*

- Le **microcontrôleur**, l'**interrupteur à clé**, la **prise de verrouillage** et le **contrôleur de courant** sont connectés en série. Cela signifie que si un seul dispositif de sécurité n'est pas correctement en place, la source lumineuse ne peut être activée.
- <span id="page-3-3"></span>— Le **microcontrôleur** est utilisé pour contrôler le contrôleur de la source lumineuse.

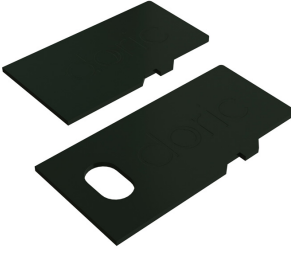

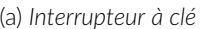

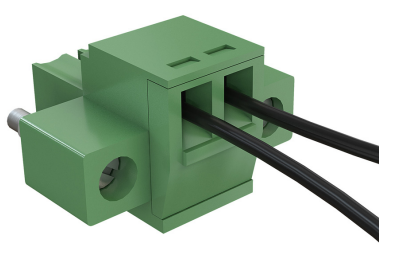

(a) *Interrupteur à clé* (b) *Prise de verrouillage*

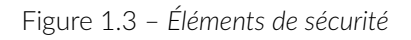

- L'**interrupteur à clé** (Fonctions de sécurité d'activation 1) (Fig. [1.3a\)](#page-3-3), situé sur le côté gauche du conducteur, est nécessaire pour activer n'importe quelle source lumineuse. Si retiré, aucune donnée ne peut être envoyée du microcontrôleur au **contrôleur de courant**.
- La **prise de verrouillage** (Fonctions de sécurité d'activation 2) (Fig. [1.3b\)](#page-3-3) est utilisée pour intégrer le contrôleur dans un **circuit de verrouillage**.
	- La **prise de verrouillage** est offerte avec un petit fil le court-circuitant. Ce fil doit être retiré avant de l'intégrer dans un **circuit de verrouillage**.
	- Connectez le **circuit de verrouillage** en série avec la **prise de verrouillage** afin que le circuit puisse fonctionner correctement.
- Le **contrôleur de courant** envoie du courant à toute source lumineuse connectée. Si la **clé** est absente ou que la **prise de verrouillage** est en circuit ouvert, elle ne peut pas recevoir les signaux du microcontrôleur, l'empêchant d'émettre du courant.

#### <span id="page-4-0"></span>**1.5 Indicateur d'émission**

Pour les sources lumineuses émettant un rayonnement laser invisible, un indicateur DEL est allumé lorsque le contrôleur émet un courant électrique. Lorsque le contrôleur émet du courant, la source lumineuse émettra de la lumière à partir de l'ouverture.

# Aperçu

2

#### <span id="page-5-1"></span><span id="page-5-0"></span>**2.1 Principe de fonctionnement**

La *source de lumière* ⋆*LISERTM avec DEL/DL* de Doric s'inspire du concept de LED « blanches ». Les DEL (diode électroluminescente) sont des sources lumineuses à l'état solide émettant de la lumière par conversion directe d'un courant électrique traversant une jonction semi-conductrice. Les DEL sont désormais disponibles dans de nombreuses longueurs d'onde et largeurs de bande centrales. À proprement parler, aucune DEL ne peut émettre sur tout le spectre visible pour produire de la lumière blanche. De nombreuses DEL dites « blanches » sont en fait une combinaison d'une DEL bleue et d'un cristal fluorescent. Une partie de la lumière DEL bleue est absorbée par un cristal de grenat d'aluminium et d'yttrium dopé au cérium (en abrégé : cristal Ce :YAG) qui, après absorption de la lumière bleue, réémet spontanément sur une partie importante du spectre visible, principalement vert, jaune et une lumière rouge. La combinaison de la fluorescence vert-jaune-rouge et de la lumière bleue non absorbée de la DEL de pompage donne une lumière blanche.

Les DEL « Blanches » sont conçus pour des applications d'éclairage blanc économes en énergie. Pour les applications scientifiques impliquant le couplage de fibres optiques, des sources de luminosité spectrale élevée (W/mm<sup>2</sup>/sr/nm) sont requises. Afin d'augmenter la luminosité spectrale, le principe de fonctionnement de la DEL « blanche » doit être mis à l'échelle en termes de puissance de pompe. La mise à l'échelle de la puissance nécessite d'abord une source de pompe à luminosité plus élevée émettant de la lumière bleue. Dans la source de lumière ⋆*LISERTM* de Doric, des diodes laser bleues (DL) haute puissance émettant à 450 nm sont utilisées pour fournir un volume pompé du cristal Ce :YAG beaucoup plus petit. Une telle mise à l'échelle directe de la puissance de la source de pompage entraîne des défaillances thermiques. En effet, un pompage à haute luminosité conduit à un échauffement local du cristal Ce :YAG. Lorsque la température du cristal atteint localement environ 400°C, un phénomène appelé la « trempe » entraîne une chute significative de l'émission fluorescente due à la relaxation non radiative des ions Ce<sup>3+</sup> excités par la lumière bleue. L'augmentation de température conduit finalement à une défaillance totale du cristal. La chaleur générée par le pompage à haute luminosité doit donc être gérée correctement en utilisant le refroidissement passif/actif et la géométrie cristalline.

La *source de lumière* ⋆*LISERTM avec DEL/DL* émet sur un large spectre de lumière visible large et continu. Un spectre de fluorescence typique d'un cristal Ce :YAG est illustré à la Fig. [2.1.](#page-6-1) La source fournit ainsi un faisceau lumineux sans speckle en sortie de fibres optiques multimodes. De plus, la modulation directe de l'intensité lumineuse émise est facilement obtenue grâce à la modulation du courant d'injection de toutes les diodes laser de pompe, et ce, sans aucun pic nuisible comme avec les systèmes laser à état solide pompés par diode.

6

<span id="page-6-1"></span>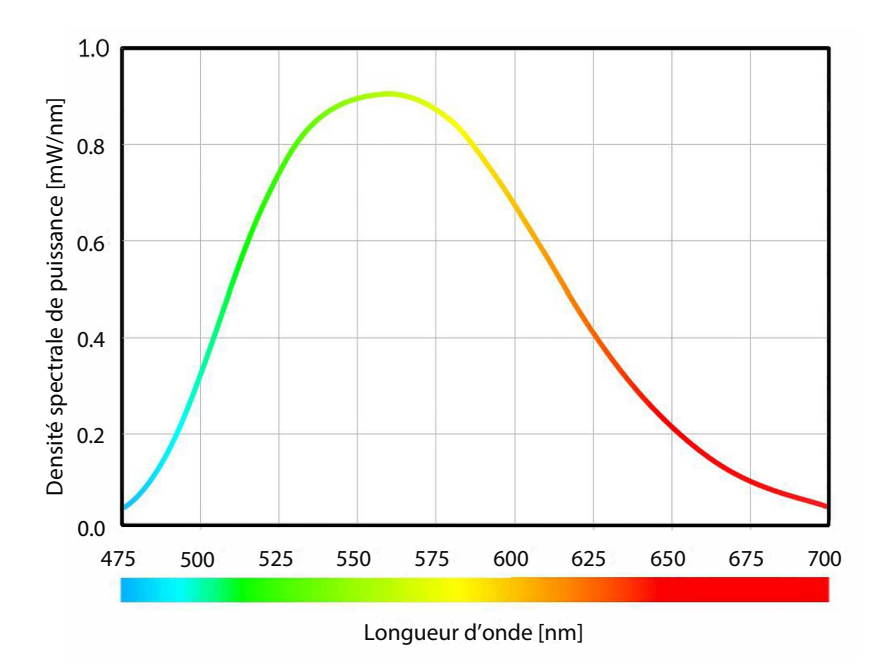

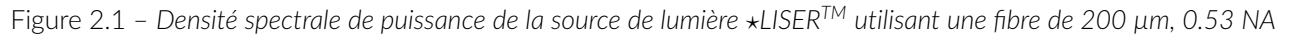

# <span id="page-6-0"></span>**2.2 Présentation de la source de lumière** ⋆**LISERTM avec DEL/DL**

La *source de lumière* ⋆*LISERTM avec DEL/DL* de Doric comprend une source lumineuse DEL associée à la source ⋆LISERTM (Fig. [2.2\)](#page-6-2). La lumière des deux sources est mélangée à l'aide d'un combinateur optique. La *source de lumière* ⋆*LISERTM avec DEL/DL* est considérée comme un produit laser de classe 3B. Il est essentiel de suivre les consignes de sécurité énoncées dans ce manuel. L'appareil comporte les éléments suivants :

<span id="page-6-2"></span>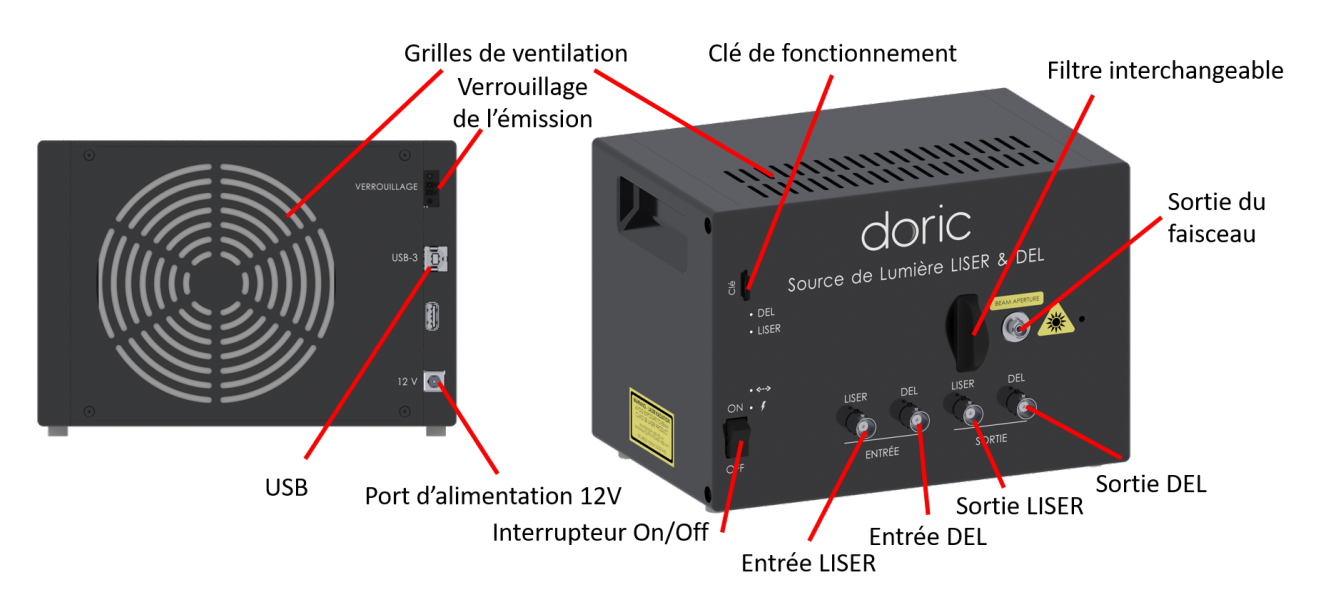

Figure 2.2 – *La source de lumière* ⋆*LISERTM avec DEL/DL*

- La **sortie du faisceau** est l'endroit où la lumière sort de la source lumineuse. La sortie est composée d'un ensemble de couplage de fibre qui injecte la lumière émise dans une fibre optique. Le modèle standard utilise un connecteur à fibre FC. Un capuchon métallique de sécurité FC est fixé à la tête optique pour bloquer le faisceau lumineux de sortie en l'absence de fibre optique.
- Les **grilles de ventilation** se trouvent sur le dessus, l'arrière et le côté de la source lumineuse. Ils doivent être dégagés à tout moment pour éviter une surchauffe du système.
- Le **support de filtre interchangeable** est utilisé pour insérer un filtre passe-bande optique dans le système, permettant la sélection d'une partie étroite du large spectre d'émission Ce :YAG. Le support de filtre interchangeable accepte n'importe quel filtre ayant un diamètre jusqu'à 25,4 mm et une épaisseur maximale de 5 mm.
- Le port d'**entrée LISER** BNC est utilisé pour commander la source ⋆LISERTM.
- Le port d'**entrée DEL** BNC sert à commander la source DEL/DL.
- Le port de **sortie LISER** BNC est utilisé pour monitorer la source ⋆LISERTM.
- Le port de **sortie DEL** BNC est utilisé pour monitorer la source DEL/DL.
- L' **Interrupteur On/Off** allume et éteint le contrôleur.
- La **clé de fonctionnement** doit être en place pour permettre l'émission de lumière. Notez que, malgré son facteur de forme similaire, la clé de puissance **n'est pas une carte microSD standard** comme celles utilisées dans certains appareils photo numériques. N'attachez pas la **clé** à un porte-clés ou un support similaire ; cela peut empêcher une bonne insertion de l'interrupteur à clé.
- Le **port d'alimentation 12 V** connecte le ⋆*LISERTM* à son alimentation 12 VDC.

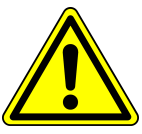

Pour des raisons de sécurité, la source laser fibrée doit être alimenté uniquement par le cordon d'alimentation fournie avec le produit.

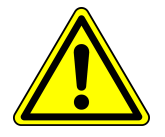

- Le port **USB** permet à l'utilisateur de connecter le ⋆*LISERTM* à un ordinateur à l'aide d'un câble USB-A/USB-B. Cela permet au contrôleur d'être contrôlé à l'aide du *Doric Neuroscience Studio*.
- Le connecteur de **verrouillage d'émission** permet à l'utilisateur de connecter le ⋆*LISERTM* à un système de verrouillage de sécurité. Il est recommandé de connecter la prise de verrouillage à un circuit de verrouillage de laboratoire (voir chapitre [1\)](#page-2-0).

## <span id="page-7-0"></span>**2.3 Présentation du filtre passe-bande pour** ⋆**LISERTM**

Compte tenu du spectre très large de la fluorescence du ⋆*LISERTM*, il est souvent nécessaire de sélectionner une partie spécifique du spectre de sortie à l'aide d'un filtre passe-bande optique. La source lumineuse contient un support de **filtre interchangeable** qui peut comprendre des filtres d'un diamètre extérieur de 25,4 mm et d'une épaisseur maximale de 5 mm. Le filtre est placé entre la source de lumière \*LISER™ et le combinateur, et est maintenu en place magnétiquement. Une grande variété de filtres est disponible sur notre [Site web.](https://neuro.doriclenses.com/products/liser-bandpass-filters?)

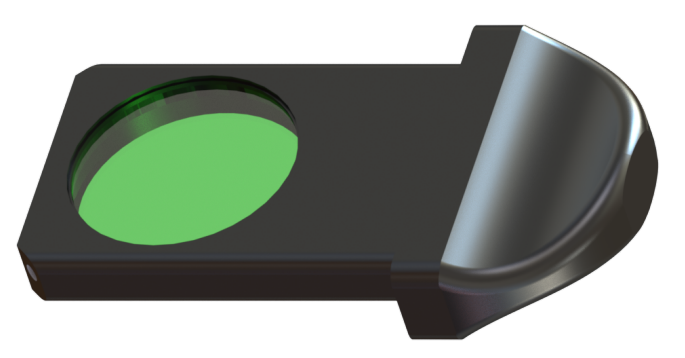

Figure 2.3 − Filtre passe-bande pour  $\star$ LISER<sup>™</sup> dans son support

# Guide des opérations

3

# <span id="page-8-1"></span><span id="page-8-0"></span>**3.1 Guide d'utilisation**

La procédure ci-dessous doit être suivie attentivement. Il y a plusieurs mesures de sécurité à prendre en compte pour assurer une utilisation sûre et correcte de la *source de lumière* ⋆*LISERTM avec DEL/DL*.

- 1. Connectez la prise de **verrouillage d'émission** au contrôleur. Le système NE PEUT PAS être opérationnel si le circuit de verrouillage de sécurité est activé.
	- Lors du déballage, une prise de verrouillage temporairement court-circuitée est déjà fixée en place. Il est fortement recommandé de retirer le fil électrique de court-circuit et de connecter la prise de verrouillage à un circuit de verrouillage approprié du laboratoire.
	- Voir la section **Informations de sécurité** pour plus d'informations.

# **ATTENTION!**

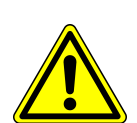

**Sachez qu'une prise de verrouillage en court-circuit DÉSACTIVE cette fonction de sécurité, À VOS PROPRES RISQUES. Un circuit de verrouillage de sécurité approprié est recommandé.**

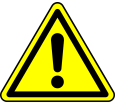

- 2. Assurez-vous que l'**Interrupteur On/Off** du contrôleur est sur la position Off.
- 3. Connectez la *source de lumière* ⋆*LISERTM avec DEL/DL* à la prise de courant avec l'adaptateur 12 V AC-DC inclus.

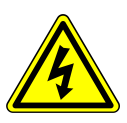

# **ATTENTION!**

**NE PAS OUVRIR le boîtier du contrôleur. Des risques électriques peuvent en résulter. Le driver ne contient aucun composant réparable par l'utilisateur.**

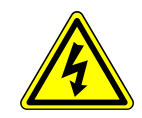

- 4. Le contrôleur est sensible aux décharges électrostatiques. Utilisez des techniques de mise à la terre appropriées.
- 5. Dévissez le capuchon de sécurité en métal de la **sortie du faisceau**.
- 6. Connectez la *fibre optique* à la *source de lumière* ⋆*LISERTM avec DEL/DL* (voir la section [3.2\)](#page-10-0).
- 7. Assurez-vous qu'un écran bloqueur de faisceau laser approprié est prêt à la sortie de la fibre optique.

# **DANGER!**

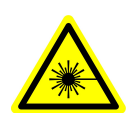

**Le faisceau de lumière sortant de la** *source de lumière* ⋆*LISERTM avec DEL/DL* **ou de toute fibre optique connectée doit être confinée correctement AVANT d'allumer l'appareil. Utilisez un écran bloqueur de faisceau approprié. Lire la note d'application** *Informations sur la sécurité laser A***VANT LA PREMIÈRE UTILISATION.**

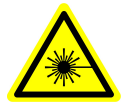

- 8. Assurez-vous que toutes les procédures de sécurité laser sont suivies.
- 9. Insérez la clé d'alimentation dans son réceptacle.
- 10. Réglez l'interrupteur d'alimentation sur On.
- 11. Connectez l' **USB-A/USB-B** entre la *source de lumière* ⋆*LISERTM avec DEL/DL* et l'ordinateur.
- 12. Installez le [Doric Neuroscience Studio](https://neuro.doriclenses.com/products/doric-neuroscience-studio) sur votre ordinateur. Pour installer le logiciel, double-cliquez sur le fichier DoricNeuroscienceStudioSetup\_vX.X.exe situé sur la clé USB Doric fournie avec la *source de lumière* ⋆*LISERTM avec DEL/DL* et suivez les instructions à l'écran (l'aide est également disponible dans le **Guide d'utilisation Doric Neuroscience Studio**, téléchargeable par le biais de notre [Site web\)](https://neuro.doriclenses.com/products/doric-neuroscience-studio).
- 13. Si nécessaire, connectez un périphérique externe à la *source de lumière* ⋆*LISERTM avec DEL/DL* en utilisant l'un des ports d'entrée BNC. Dans cette configuration, le contrôleur attendra le signal d'un autre appareil. Par conséquent, la source lumineuse sera déclenchée à l'arrivée du signal externe. Pour contrôler l'appareil à l'aide d'un appareil externe, sélectionnez le mode TTL externe ou le mode analogue externe pour le canal souhaité (voir section **??**).
- 14. Si nécessaire, connectez un système d'acquisition de données ou un périphérique externe à la *source de lumière* ⋆*LISERTM avec DEL/DL* en utilisant le port BNC de sortie du canal souhaité. Un système d'acquisition de données permet la visualisation et l'enregistrement du signal généré par un appareil externe connecté à la source lumineuse. La sortie BNC peut également être utilisée pour connecter un appareil externe qui sera déclenché par la source lumineuse.

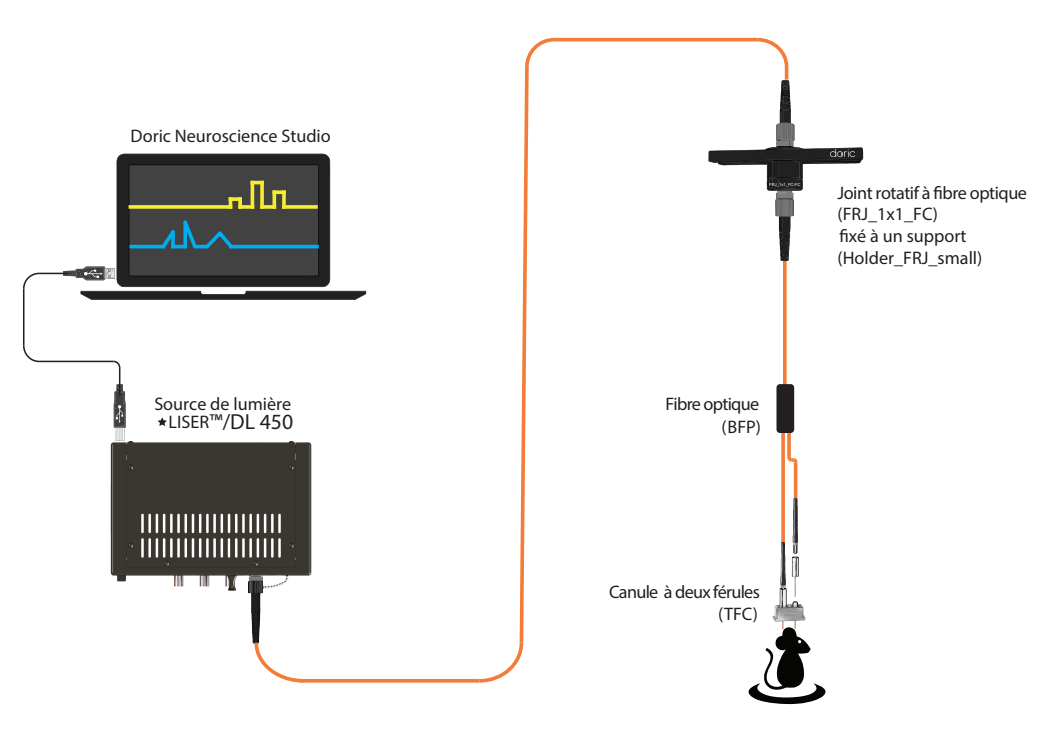

Figure 3.1 – *Système incluant la source de lumière* ⋆*LISERTM avec DEL/DL*

## <span id="page-10-0"></span>**3.2 Installation du connecteur FC**

- 1. Nettoyez le connecteur de fibre optique avant l'insertion. Utilisez de l'isopropanol et une lingette non pelucheuse.
- <span id="page-10-1"></span>2. Avec un connecteur FC, la clé de connection doit être orientée pour entrer dans la rainure du réceptacle afin d'assurer une connexion correcte (Fig. [3.2\)](#page-10-1).

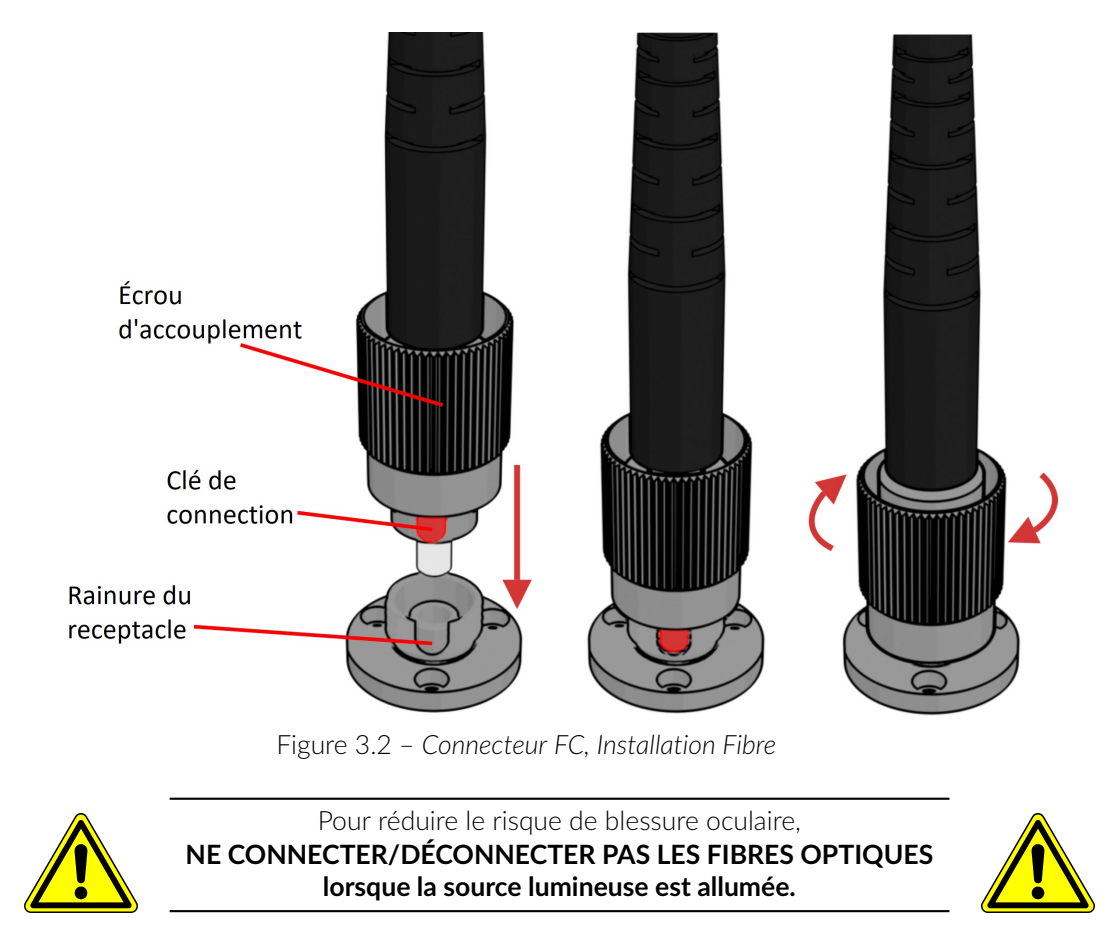

# Caractéristiques

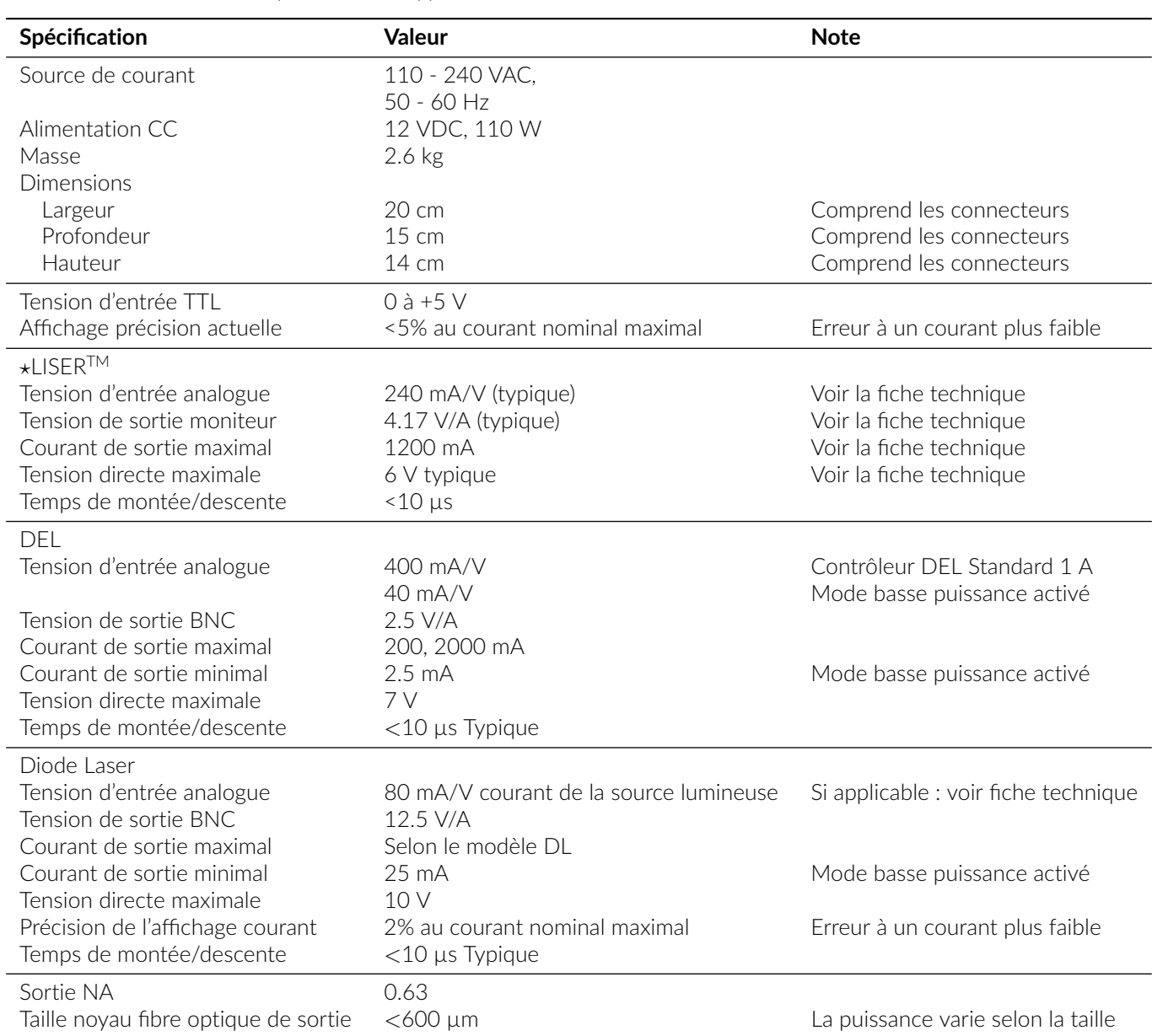

# <span id="page-11-0"></span>Table 4.1 – *Spécifications supplémentaires de la source de lumière* ⋆*LISERTM avec DEL/DL*

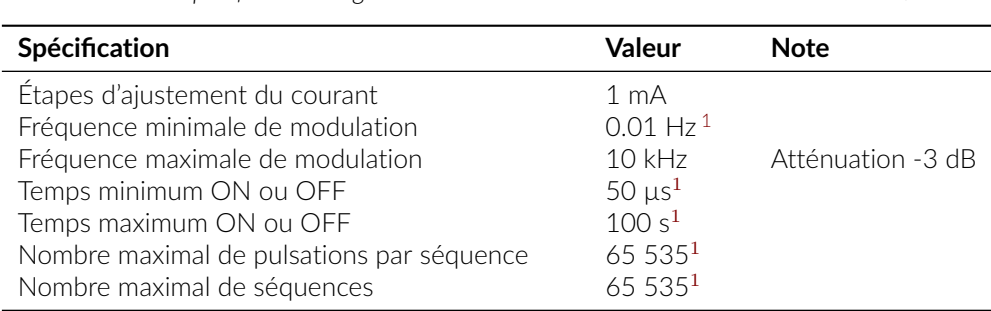

Table 4.2 – *Spécifications logicielles de la source de lumière* ⋆*LISERTM avec DEL/DL*

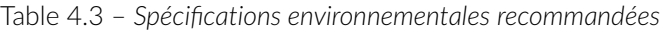

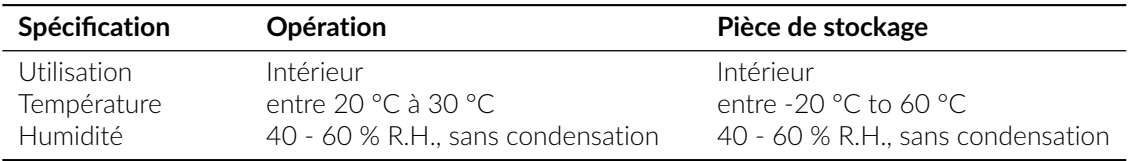

<span id="page-12-0"></span><sup>1.</sup> Pour tous les modes de fonctionnement, sauf le mode complexe interne

# Support

5

#### <span id="page-13-1"></span><span id="page-13-0"></span>**5.1 Maintenance**

Le produit ne nécessite aucun entretien. Ne pas ouvrir le boîtier. Contactez Doric Lenses pour obtenir des instructions de retour si l'appareil ne fonctionne pas correctement et doit être réparé.

#### <span id="page-13-2"></span>**5.2 Garantie**

Ce produit est sous garantie pour une période de 12 mois. Contactez Doric Lenses pour les instructions de retour. Cette garantie ne sera pas applicable si l'appareil est endommagé ou doit être réparé à la suite d'une mauvaise utilisation ou d'un fonctionnement en dehors des conditions énoncées dans ce manuel. Pour plus d'informations, consultez notre [Site web.](http://doriclenses.com/life-sciences/content/3-terms-and-conditions-of-use)

#### <span id="page-13-3"></span>**5.3 Disposition**

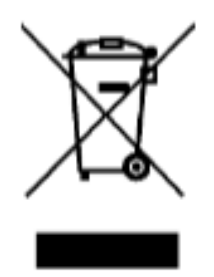

Figure 5.1 – *Logo directive DEEE*

Conformément à la directive 2012/19/EU du Parlement européen et du Conseil de l'Union européenne relative aux déchets d'équipements électriques et électroniques (DEEE), lorsque le produit atteindra sa phase de fin de vie, il ne doit pas être éliminé avec les déchets. Assurez-vous de l'éliminer conformément à vos réglementations locales. Pour plus d'informations sur comment et où jeter le produit, veuillez contacter Doric Lenses.

#### <span id="page-13-4"></span>**5.4 Contactez-nous**

Pour toutes questions ou commentaires, n'hésitez pas à nous contacter par : **Téléphone** 1-418-877-5600 **Courriel** [sales@doriclenses.com](mailto:sales@doriclenses.com)

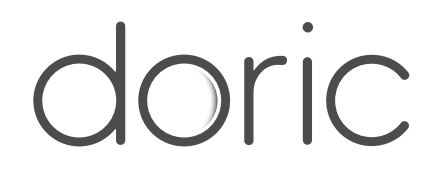

#### **© 2024 DORIC LENSES INC**

357 rue Franquet - Quebec, (Quebec) G1P 4N7, Canada Téléphone : 1-418-877-5600 - Fax : 1-418-877-1008 **[www.doriclenses.com](http://doriclenses.com/)**